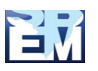

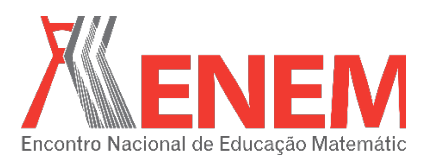

# **UM RELATO DO PROCESSO DE ELABORAÇÃO DE ATIVIDADE COM O GEOGEBRA**

*Marcela Souza Silva Graduada em Matemática (Licenciatura e Bacharelado) - Universidade Estadual Paulista "Júlio Mesquita Filho" – São José do Rio Preto E-mail: marcela.bel@hotmail.com*

*Lahis Braga Pós-Graduanda em Educação Matemática - Universidade Estadual Paulista "Júlio Mesquita Filho" - Rio Claro E-mail:bragalahis@gmail.com*

## **Resumo:**

Este artigo tem por objetivo apresentar o processo de elaboração de atividades com Tecnologias Digitais, especificamente com o Software GeoGebra, destacando o caminhar de uma delas, bem como as dificuldades e desafios enfrentados, sendo esta uma experiência significativa, vivenciada pelas autoras. Essa atividade foi elaborada para um curso de formação continuada intitulado "Algumas possibilidades das Tecnologias Digitais em Geometria no ensino fundamental II", para professores da rede pública de São José do Rio Preto, no âmbito das ações do Projeto Mapeamento, com apoio dos colaboradores do mesmo. Palavras-chave: Tecnologias Digitais; Geometria; Formação de Professores;

# **1. Introdução**

De acordo com Borba e Penteado (2012), há mais de vinte anos discutiu-se muito a respeito da tecnologia<sup>1</sup> na Educação Matemática. Dentre as reflexões acerca das Tecnologias em sala de aula, argumentava-se que a utilização do computador na aprendizagem contribuiria para fazer dos alunos meros repetidores de tarefas ou, em contrapartida, que o computador era a solução para os problemas educacionais, fatos como estes compõem parte das considerações acerca da utilização e inserção das tecnologias na Educação, porém nos dias atuais, diante de diversas pesquisas (LIMA, 2010; CHINELLATTO, 2014; OLIVEIRA, 2014; PERALTA, 2015) sobre o tema no contexto da Educação Matemática, podemos notar que a utilização das Tecnologias Digitais (TD) na sala de aula pode contribuir para que o aluno desenvolva seu conhecimento matemático.

<sup>&</sup>lt;sup>1</sup> No decorrer desse texto, para evitar repetições, utilizaremos o termo tecnologias e tecnologias digitais como sinônimos para nos referirmos as diversas tecnologias que podem ser utilizadas nos cotidianos sociais e/ou nas escolas de educação básica.

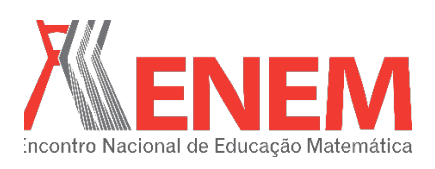

Devido às tecnologias estarem com um papel cada vez mais primordial na sociedade e, também no contexto educacional, nesse cenário, surgiram iniciativas governamentais para promover e estimular o uso das TD na escola. Dentre elas, o Programa Nacional de Tecnologia Educacional (ProInfo), que está em vigor nos dias atuais e distribui às escolas computadores, recursos digitais e conteúdos educacionais, a fim de promover o seu uso pedagógico. Há também o Programa Acessa Escola, do Governo do Estado de São Paulo, que tem como objetivo estimular a inclusão digital e social da comunidade escolar, disponibilizando os recursos da internet como fonte de pesquisa e oferta de serviços, além de potencializar o uso da infraestrutura e de equipamentos existentes na escola.

Tais ações podem auxiliar para que a tecnologia esteja ao alcance de todos, modificando as formas de acesso ao conhecimento, assim como salienta a Proposta Curricular do Estado de São Paulo, ao afirmar que as tecnologias promoveram uma mudança no acesso e na disseminação do conhecimento, sendo a escola não mais a única detentora de informação, mas um local que também assume o papel de preparar o aluno para viver em uma sociedade em que o acesso e a propagação de informação acontecem em grande velocidade (SÃO PAULO, 2012).

As escolas, os alunos e os professores precisam se preparar para lidar com o excesso de informações a que temos acesso atualmente e à sua constante transformação, afim de que saibam fazer bom uso destas, dentro e fora da sala de aula. Ademais, os Parâmetros Curriculares Nacionais (PCN) afirmam que a tecnologia é um dos principais agentes para transformação da sociedade e também uma aliada para o desenvolvimento cognitivo dos alunos (BRASIL, 1998).

Nesse panorama, estão sendo desenvolvidas pesquisas educacionais com essa temática como, por exemplo, as de nível de Iniciação Cientifica, de Mestrado e de Doutorado desenvolvidas no âmbito das ações do Projeto "Mapeamento do uso de tecnologias da informação nas aulas de Matemática no estado de São Paulo", doravante Mapeamento, aprovado sob n° 16429 no Edital 049/2012/CAPES/OBEDUC/INEP e vinculado ao Programa Observatório da Educação (OBEDUC).

mapeamento acerca das tecnologias nas aulas de Matemática dos anos finais do Ensino  **ISSN 2178-034X** Este projeto, no qual as autoras desse artigo colaboram, tem por objetivo fazer um Fundamental e, ainda, observar e compreender qual o uso que se faz das TD nas aulas de

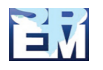

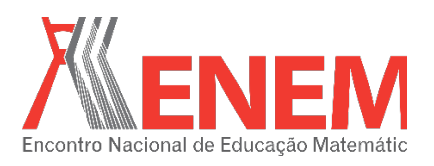

Matemática. Para atingir tal objetivo estão sendo desenvolvidas ações em seis Diretorias de Ensino do Estado de São Paulo, a saber, Diretorias de Ensino de Bauru, Guaratinguetá, Limeira, Presidente Prudente, Registro e de São José do Rio Preto. E essas diretorias abrangem em um total de 75 cidades do estado de SP.

Na Diretoria de Ensino (DE) de São José do Rio Preto, o mapeamento foi realizado e constatado que são poucos os professores que utilizam as TD na educação básica em aulas de Matemática (PERALTA, 2015). Com base nisto, foi realizado nesta DE o curso "Algumas Possibilidades das Tecnologias Digitais em Geometria no Ensino Fundamental II", com intuito de incentivar o uso das TD, bem como fomentar o debate sobre o tema. Esse foi oferecido aos professores da educação básica da rede pública do Estado de São Paulo e que fazem parte da DE de São José de Rio Preto. O curso foi realizado em modalidade semipresencial, sendo 20 horas dedicadas a encontros aos sábados e 10 horas à distância, totalizando 30 horas de carga horária. Nos encontros presenciais foram levantados temas para os professores cursistas, e estes eram instigados a buscar meios para trabalhar o tema sugerido com seus alunos por meio das TD. Posteriormente, era apresentada uma possibilidade de trabalhar com o software GeoGebra, sendo o objetivo desse artigo apresentar como foi o processo de elaboração das atividades que expusemos aos professores no curso, destacando o caminhar de uma delas, que trabalha o Teorema de Pitágoras.

# **2. O Software GeoGebra e o Ensino de Geometria**

**XII Encontro Nacional de Educação Matemática** 3 objeto na janela geométrica e vice-versa, sendo esta uma vantagem didática, pois permite ao mesmo tempo duas representações diferentes de um mesmo objeto, a algébrica e a O GeoGebra é um software de matemática dinâmica criado por Markus Hohenwarterodar, que reúne GEOmetria e álGEBRA. Por ser um software dinâmico que permite fazer construções com pontos, vetores, segmentos e retas, bem como funções e mudálos dinamicamente, além de poderem ser inseridas equações e coordenadas diretamente. Sendo assim, o software possui as ferramentas tradicionais da geometria com outras mais adequadas à álgebra. O GeoGebra é um software livre e disponível gratuitamente em vários idiomas, que permite novas estratégias de ensino e aprendizagem de geometria, álgebra e cálculo, possibilitando aos professores e alunos explorar, conjecturar e investigar tais conteúdos, buscando a construção do conhecimento matemático. Este possui duas perspectivas que são características: uma expressão na janela algébrica que corresponde a um geométrica.

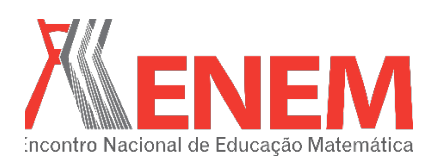

Especificamente no ensino de Geometria, no qual "há um imenso campo para a escolha de tarefas de natureza exploratória e investigativa" (ABRANTES,1999, p.3), o software é um grande aliado, pois por meio da visualização e manipulação dos objetos construídos, "a geometria torna-se [...] especialmente propícia a um ensino fortemente baseado na realização de descobertas e na resolução de problemas" (ABRANTES,1999, p.4) e por meio da investigação, a criação de conjecturas é possibilitada, facilitando a compreensão dos conceitos. Porém, para que isso aconteça, é preciso que atividades explorem as potencialidades do software com o intuito de desenvolver o conhecimento como, por exemplo, em atividades investigativas e experimentais com tecnologia. E é um exemplo de atividades dessa forma que apresentaremos na próxima sessão.

# **3. Uma possibilidade de ensinar conteúdos de Geometria**

Na fase de elaboração do curso, as autoras realizaram reuniões virtuais via Skype<sup>2</sup>, para que pudessem criar atividades que possibilitassem trabalhar conteúdos de Geometria com uso das TD, especificamente do software GeoGebra. Os temas elencados foram baseados no material didático proposto pela Secretaria da Educação do Estado de SP, que tem o intuito de "apoiar o trabalho realizado nas escolas estaduais e contribuir para a melhoria da qualidade da aprendizagem dos alunos" (SÃO PAULO, 2012, p.7). Vale ressaltar que os temas foram elencados para atender ao contexto previsto nas salas de aula concomitante ao curso.

Um dos conteúdos abordados no curso foi o Teorema de Pitágoras, com o intuito de apresentar aos cursistas como formalizá-lo e compreendê-lo com o auxílio das TD. No decorrer das reuniões virtuais, elaboramos uma versão inicial de como trabalhar esse tema com os alunos. Para essa elaboração, inicialmente determinamos os elementos necessários para que o Teorema de Pitágoras fosse formalizado, utilizando como base para isso o material didático fornecido pelo governo do Estado de São Paulo. Neste, há um exercício em que se relacionam as áreas dos quadrados com os lados do triângulo retângulo e, posteriormente, com o Teorema de Pitágoras.

#### 4 **XII Encontro Nacional de Educação Matemática ISSN 2178-034X**

 $2$  Disponível em http://www.skype.com/pt-br/. Acesso em 10 de fevereiro de 2016

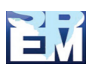

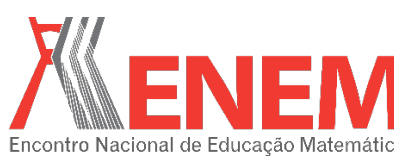

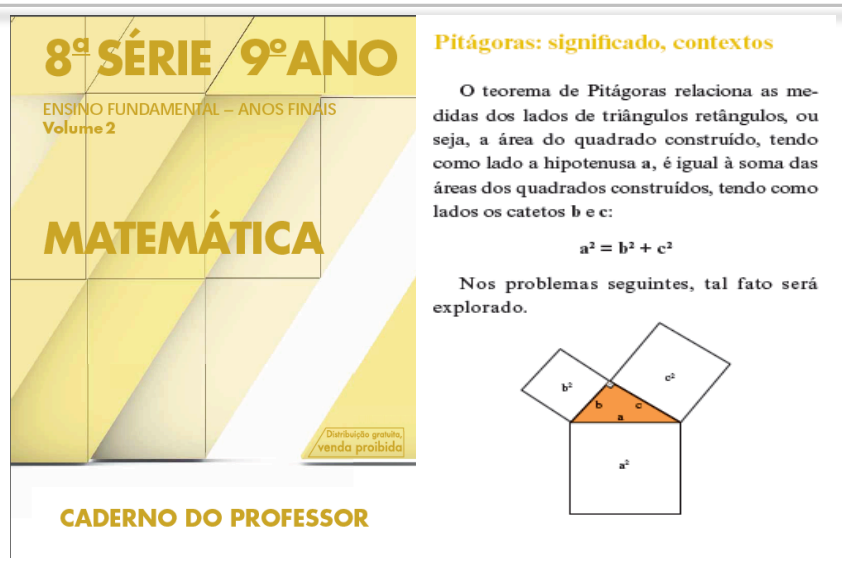

**Figura 1 : Material do Estado de São Paulo**

Após esse passo, realizamos uma construção no GeoGebra com a intenção de auxiliar na solução do exercício do livro, na qual construímos um triângulo retângulo qualquer e, posteriormente, construímos um quadrado em cada lado do triângulo. Como mostrado na figura 2, a seguir:

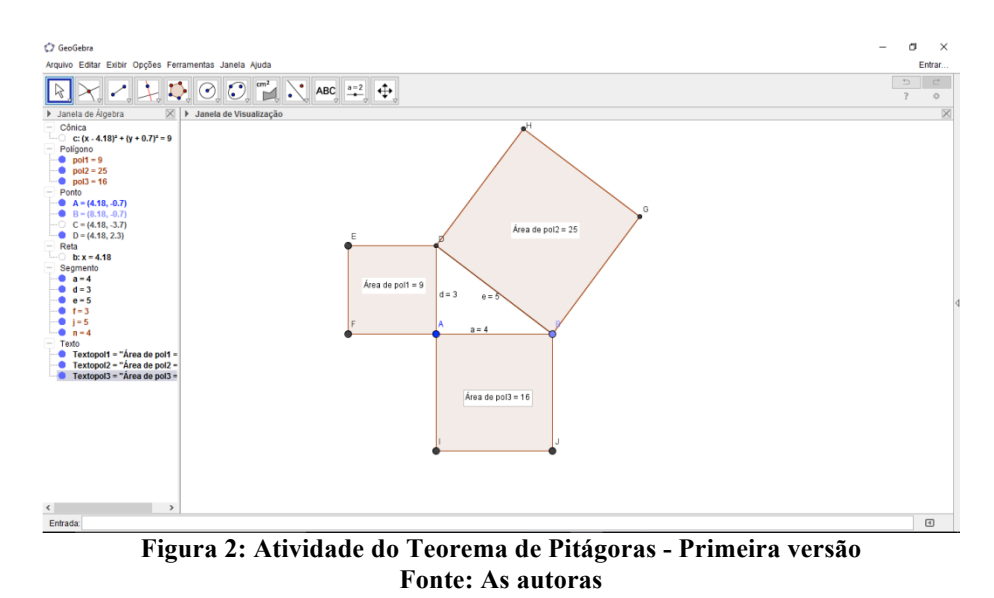

não havíamos utilizado nenhum recurso do softw<del>are mara nauscitar de Cada investigação</del> ou **obten ISSN 2178-034X** Porém, essa proposta de atividade não nos agradou, por acreditarmos que estava indo ao encontro do que Borba, Scucuglia e Ganadinis (2014, p. 25) definem como atividades domesticadas, já que segundo os autores "domesticar uma tecnologia significa utilizá-la de forma a manter intactas práticas que eram desenvolvidas com uma mídia que é predominante em um determinado momento da produção do conhecimento". E nesta atividade, até então, compreensão do Teorema.

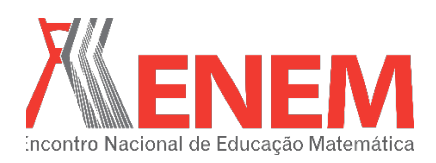

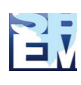

Sendo assim, o próximo passo foi um pequeno desafio, que consistia em transformar essa atividade em uma investigação. Então, para isso criamos um roteiro de construção como mostrado a seguir:

### **Quadro 1 : Roteiro de Atividade**

- Esconda o Eixo e a Malha para melhor visualização.
- Clique na ferramenta **Controle Deslizante** e clique sobre a janela de visualização.
- Na janela que abrirá, digite "Cateto1" no campo destinado ao Nome e deixe o intervalo entre 0 e 15 com incremento de 0.1.
- Com a ferramenta **Segmento de Comprimento Fixo,** construa um segmento de comprimento "Cateto1" (nome dado ao controle deslizante).
- Clique com o botão direito do mouse sobre o segmento formado e clique em renomear. No campo "Nome", digite "Cateto1".
- Selecione a ferramenta **reta perpendicular** e clique sobre o segmento criado no passo anterior e posteriormente sobre o ponto A.
- Clique na ferramenta **Controle Deslizante** e clique sobre a janela de visualização.
- Na janela que abrirá, digite "Cateto2" no campo destinado ao Nome e deixe o intervalo entre 0 e 15 com incremento de 0.1.
- Construa uma circunferência de centro A e raio "Cateto2" (nome dado ao controle deslizante), com a ferramenta **Círculo dados Centro e Raio**.
- Com a ferramenta **Ponto de intersecção entre dois objetos**, clique na circunferência formada no passo anterior e na reta perpendicular que passa pelo ponto A.
- Selecione a ferramenta **exibir/esconder objeto** e clique sobre a reta perpendicular, sobre um dos pontos de intersecção entre a reta perpendicular e a circunferência e sobre a circunferência, e posteriormente, aperte ESC.
- Construa os segmentos AD e DB (Cateto e Hipotenusa respectivamente).
- Selecione a ferramenta **distância ou comprimento** e meça o lado correspondente a hipotenusa do triângulo.
- Clique com o botão direito do mouse sobre os segmentos AD e clique em renomear. No campo 'nome' digite "Cateto2". Faça o mesmo para o segmento DB renomeando para "Hipotenusa".
- Selecione a ferramenta **polígono** e clique sobre os pontos A, B, D e A.
- Clique com o botão do lado direito do mouse sobre o triângulo e selecione a opção propriedade. Uma nova janela aparecerá. Selecione a aba **cor** e escolha outra cor qualquer.
- Selecione a ferramenta **polígono regular** e clique sobre os pontos D e B (No sentido horário) e OK na janela que aparecerá. Com a mesma ferramenta, clique sobre os pontos A, D (no sentido horário) e por fim nos pontos B, A nessa ordem e Ok na janela que aparecerá.
- Selecione a ferramenta **Área,** e clique sobre os três quadrados feitos anteriormente.
- Clique em Exibir -> Planilha. Na planilha que aparecerá digite: (lembre-se há diferença com letras minúsculas e maiúscula no GeoGebra)

```
XII Encontro Nacional de Educação Matemática<br>ISSN 2178-0942 A 14 digite "Area do quadrado de la
 Nas células A1, A2, A3 digite "cb=", "ba=", "ac="
 Nas células B1,B2,B3 digite "CB", "BA", "AC"
 Nas células A5, A6, A7 digite "(cb)<sup>2="</sup>, "(ba)<sup>2="</sup>, "(ac)<sup>2="</sup>
 Nas células B5, B6, B7 digite "(CB)²", "(BA)²", "(AC)²"
 Na célula A9 e A10 digite "(cb)<sup>2="</sup>, "(ba)<sup>2</sup> + (ac)<sup>2="</sup>
 Clique na célula B9, digite "=" e clique na célula B5.
 Clique na célula B10 digite "=", clique na célula B6, digite "+" e clique na célula B7.digite enter.
 Na célula A12 digite "Área do quadrado de lado Hipotenusa ="
 Na célula B12 digite "pol*" (* corresponde ao número do polígono cuja o lado é a hipotenusa)
 Na célula A13 digite "Área do quadrado de lado Cateto1 ="
 Na célula B13 digite "pol*" (* corresponde ao número do polígono cuja o lado é o Cateto1)
 N\alphaégula A14 digite "Área do quadrado de lado Cateto2="
```
Na célula B15 digite "pol\*" (\* corresponde ao número do polígono cuja o lado é o Cateto2)

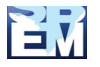

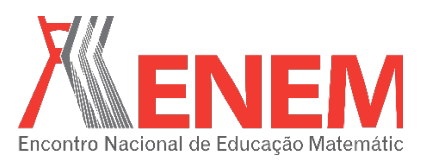

Após finalizarmos a elaboração desse roteiro, a atividade foi discutida em uma reunião virtual, por meio da Plataforma Adobe Connect<sup>3</sup>, com os membros colaboradores do Projeto Mapeamento das seis Diretorias de Ensino. Nessa reunião, os participantes realizavam a atividade que foi enviada por nós e, em seguida, discutíamos a mesma com o intuito de aperfeiçoá-la. Sentimos que, desta maneira, a atividade funcionou segundo nosso objetivo, porém sugestões foram dadas em relação ao enunciado, às questões e ao próprio roteiro de construção. Dentre as sugestões, tivemos opções como: enumerar o passo a passo para facilitar a visualização do mesmo e para que o aluno não se perdesse na construção, retirar alguns pontos, mudar cores e renomear os catetos.

Outra sugestão foi em relação ao tamanho do roteiro de construção, pois a leitura e acompanhamento estavam exaustivos, então, para aperfeiçoar foi sugerida a elaboração de perguntas na parte final da construção, e, para isso, utilizamos a planilha do software com intuito de destacar nela, medidas dos triângulos, medidas dos lados do triângulo elevados ao quadrado e áreas dos quadrados. Sendo essas medidas solicitadas que escrevessem tanto com letras maiúsculas quanto minúsculas, pois o software as diferencia sendo, as letras maiúsculas utilizadas para representar o valor da medida do segmento e as minúsculas para representar a nomenclatura do segmento correspondente.

Após essas sugestões nós, as autoras desse artigo, reunimos por Skype novamente para discutir quais recomendações seriam aceitas para enfim, alterarmos o roteiro. Vale destacar que essa atividade foi elaborada para que fosse possível modificar o comprimento dos catetos por meio da ferramenta *controle deslizante*, e assim visualizar por meio da Planilha os valores de cada lado do triângulo, bem como as áreas dos quadrados com lados do triângulo e, assim, explorar e comparar esses valores para, finalmente, conjecturar o Teorema de Pitágoras. A atividade proposta ficou da seguinte maneira:

<sup>&</sup>lt;sup>3</sup> Disponível em <http://salavirtual.ead.unesp.br/p2eufgnby4a/>. Esta plataforma, no qual a Unesp possui licença, pode ser utilizada pelos docentes para aulas e reuniões online. Acesso: 9 de março de 2016.

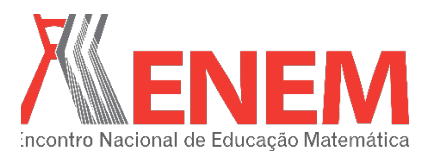

#### **Quadro 2 : Roteiro de Construção após sugestões**

- 1. Esconda o Eixo e a Malha para melhor visualização.
- 2. Clique na ferramenta **Controle Deslizante** e clique sobre a janela de visualização. Na janela que abrirá, digite "Cateto1" no campo destinado ao Nome e deixe o intervalo entre 0 e 15 com incremento de 1.
- 3. Com a ferramenta **Segmento com Comprimento Fixo,** construa um segmento de comprimento "Cateto1" (nome dado ao controle deslizante).Clique com o botão direito do mouse sobre o segmento formado e clique em renomear. No campo "Nome", digite "Cateto1".
- 4. Selecione a ferramenta **Reta Perpendicular** e clique sobre o segmento criado no passo anterior e posteriormente sobre o ponto A.
- 5. Faça agora o passo 2, nomeando o controle deslizante para "cateto 2"
- 6. Construa uma circunferência de centro A e raio "Cateto2" (nome dado ao controle deslizante), com a ferramenta **Círculo dados Centro e Raio**.
- 7. Com a ferramenta **Intersecção de Dois Objetos**, clique na circunferência formada no passo anterior e na reta perpendicular que passa pelo ponto A.
- 8. Com a ferramenta **Exibir/Esconder Objeto**, esconda: a reta perpendicular, um dos pontos de intersecção entre a reta perpendicular e a circunferência e a circunferência.
- 9. Construa os segmentos AD e DB (Cateto e Hipotenusa respectivamente).
- 10. Clique com o botão direito do mouse sobre os segmentos AD e clique em renomear. No campo 'nome' digite "Cateto2". Faça o mesmo para o segmento DB renomeando para "Hipotenusa".
- 11. Selecione a ferramenta **Polígono Regular** e clique sobre os pontos D e B (No sentido horário), na janela que aparecerá digite 4 e clique em OK na janela que aparecerá. Com a mesma ferramenta, clique sobre os pontos A, D (no sentido horário) e por fim nos pontos B, A nessa ordem , digite 4 e clique em Ok na janela que aparecerá.
- 12. Selecione a ferramenta **Área,** e clique sobre os três quadrados feitos anteriormente.

### **ROTEIRO DE PERGUNTAS**

1) Clique em Exibir -> Planilha. Na planilha que aparecerá digite: (lembre-se há diferença com letras minúsculas e maiuscula no GeoGebra)

Nas células A1, A2, A3 digite "db=", "ba=", "ad="

Nas células B1,B2,B3 digite "DB", "BA", "AD"

Nas células A5, A6, A7 digite "(db)<sup>2="</sup>, "(ba)<sup>2="</sup>, "(ad)<sup>2="</sup>

Nas células B5, B6, B7 digite "(DB)²", "(BA)²", "(AD)²"

Movendo os controles deslizantes, o que pode observar em relação a área dos quadrados com os dados apresentados na planilha?

2) Digite Nas célula A9 e A10 digite "(db)<sup>2="</sup>, "(ba)<sup>2</sup> + (ad)<sup>2="</sup>.

a) Movimentos os controles deslizantes, o que pode observar?

b) Qual a relação a figura dos quadrados?

Vale salientar que, nesse exemplo, o professor tem como possibilidades tanto enviar a construção para o aluno, representada na Figura 2, para que ele responda às questões elaboradas, quanto solicitar que o aluno realize sua própria construção e por fim, que responda às questões. Essas sugestões foram feitas na reunião com os demais colaboradores.

8 **XII Encontro Nacional de Educação Matemática ISSN 2178-034X**

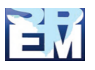

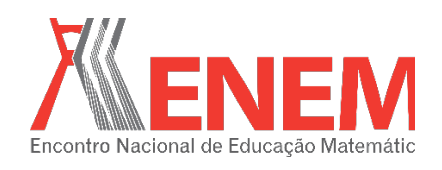

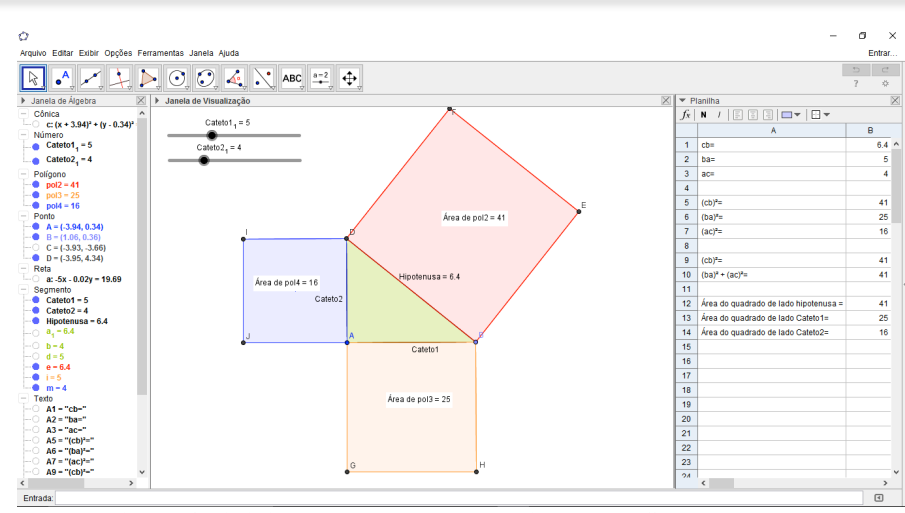

**Figura 3: Atividade do Teorema de Pitágoras - Segunda versão** Fonte: As autoras

Essa atividade, bem como as demais apresentadas aos cursistas passaram por esse processo de aperfeiçoamento e, diante de todas as discussões e sugestões recebidas no decorrer das reuniões, percebemos que essa atividade não se trata apenas de uma única possibilidade de trabalhar o tema proposto, mas está apta a mudanças. A mesma percepção ocorreu com as demais atividades do curso.

## **4. Considerações Finais**

O processo de elaboração de uma atividade é um momento trabalhoso, que requer tempo tanto para pensar em como trabalhar determinado tema com as TD, bem como escrever um roteiro de maneira clara e concisa para que o aluno compreenda e desenvolva, por meio da atividade, seu próprio conhecimento.

assim aperfeiçoá-las, com o intuito de evitar dificuldades de **interpretação da assimatementes** e **o porto de la porto de la porto de la porto de la porto de la porto de la porto de la porto de la porto de la porto de la p ISSN 2178-034X** No entanto, realizar este processo foi enriquecedor, principalmente pelo fato de poder discutir as atividades com outros professores, neste caso, colaboradores do projeto Mapeamento, e a partir de sugestões apresentadas, percebemos pequenos detalhes que na primeira fase de elaboração passaram despercebidos e que poderiam causar confusão aos alunos por falta de clareza e objetividade. Dessa forma, pudemos modificar as atividades e construção quanto das questões propostas para a atividade. Contudo, vale salientar que as

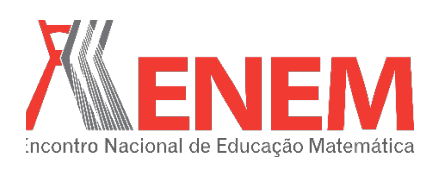

atividades ainda podem ser lapidadas de acordo com o que o professor considera relevante para a turma de alunos em que a atividade será desenvolvida.

Neste processo, pudemos sentir as dificuldades e desafios que os professores enfrentam ao elaborar uma atividade com TD e que os mesmos relataram no curso, como a falta de tempo e, principalmente, a dificuldade de escrever um roteiro claro e objetivo. Tudo isso nos faz notar que os professores necessitam de uma formação mais específica. Em nossa experiência de elaboração as dificuldades foram atenuadas, pois tivemos respaldo e tempo para discutir e aperfeiçoar as atividades.

Ademais, acreditamos que atividades como essas podem permitir que o aluno crie suas próprias conjecturas, por meio da exploração e da investigação, de diversas formas de resolução do problema proposto. E é nesse processo que o aluno tem a possibilidade de realizar novas descobertas, que podem se revelar tão importantes quanto a solução da questão original. Tais questões vão ao encontro do que salientam Ponte, Brocardo e Oliveira (2003), ao afirmarem que um processo de investigação em Matemática consiste em quatro momentos principais, o de reconhecimento da situação e sua exploração, o processo de formulação de conjecturas, a realização de testes e um possível refinamento das conjunturas e por fim, a argumentação e a demonstração.

10 **XII Encontro Nacional de Educação Matemática** cansistente potencializar efetivamente por meio do uso de softwares de Geometria A utilização do GeoGebra em atividades desse tipo pode ser proveitosa, pois devido às suas potencialidades como, por exemplo, ao mover o controle deslizante no desenvolver da atividade do Teorema de Pitágoras, o aluno poderá se indagar do porquê a construção é válida e realizar testes de conjecturas, modificar as representações do objeto, simular construções, explorar a visualização e a manipulação dinâmica dos objetos, e ainda, por meio da ação do movimento que o software proporciona, fazer com que o aluno se convença sobre a veracidade das conjecturas, contribuindo para a construção do próprio conhecimento matemático. Sendo essa demonstração, chave para o entendimento matemático do aluno e um Dinâmica (HANNA, 2000). Ademais, a visualização permite ilustrar o caráter mais complexo

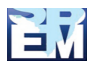

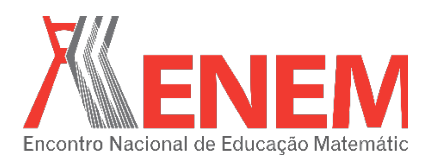

e elaborado de uma construção e pode contribuir para que os alunos formalizem conceitos, sendo uma etapa de grande relevância na construção do conhecimento (RICHIT, 2005).

# **5. Agradecimentos**

Agradecemos à Profª Drª Ana Paula dos Santos Malheiros pela colaboração nas diversas fases de elaboração deste relato de experiência.

O presente trabalho foi realizado com o apoio do Programa do Observatório da Educação, da CAPES, entidade do Governo Brasileiro voltado para a formação de recursos humanos.

# **6. Referências**

ABRANTES, P. Investigações em geometria na sala de aula. In: Abrantes, P. et al. (Org.) Investigações matemáticas na aula e no currículo. Lisboa: APM, 1999. Disponível em: http://www.prof2000.pt/users/j.pinto/textos/texto1.PDF. Acesso em 19 de fevereiro de 2016;

BRASIL. Secretaria de Educação Fundamental. Parâmetros Curriculares Nacionais: Terceiro e Quarto Ciclos do Ensino Fundamental: Introdução aos Parâmetros Curriculares Nacionais/ Secretaria de Educação Fundamental. Brasília: MEC/SEF, 1998.

BORBA, M. C; PENTEADO, M. G., Informática e Educação Matemática. Coleção Tendências em Educação Matemática. Belo Horizonte, 2001. 1. Edição.

BORBA, M. C.; SCUCUGLIA, R. R. S.; GADANIDIS, G. Fases das Tecnologias Digitais em Educação Matemática: sala de aula e internet em movimento. Belo Horizonte: Autêntica, 2014.

CHINELLATTO, T.G. 2014. O uso do computador em escolas públicas estaduais da cidade de Limeira/SP. 2014. 104f. Dissertação (Mestrado em Educação Matemática) - Instituto de Geociências e Ciências Exatas, Universidade Estadual Paulista "Júlio de Mesquita Filho", Rio Claro, 2014.

HANNA, G. Proof, explanation and exploration: an overview. Educational Studies in Mathematics, v. 44, 2000.

LIMA, C.W. 2010. Representações dos números racionais e a medição de segmento: possibilidades com as tecnologias informáticas. 2010. 199f. Dissertação (Mestrado em Educação Matemática) - Instituto de Geociências e Ciências Exatas, Universidade Estadual Paulista "Júlio de Mesquita Filho", Rio Claro, 2010.

no contexto escolar: o que contam os professores de *Matemática Mateional* de Educação Matemática 11 **ISSN 2178-034X** (Mestrado em Educação Matemática) - Instituto de Geociências e Ciências Exatas, OLIVEIRA, F. T. 2014. A Inviabilidade do uso das tecnologias da informação e comunicação Universidade Estadual Paulista "Júlio de Mesquita Filho", Rio Claro, 2014

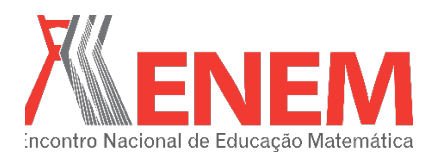

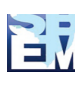

PERALTA, P. F. 2015. Utilização das Tecnologias Digitais por professores de Matemática: um olhar para a região de São José do Rio Preto. 2015. 119 f. Dissertação (Mestrado em Educação Matemática) - Instituto de Geociências e Ciências Exatas, Universidade Estadual Paulista "Júlio de Mesquita Filho", Rio Claro, 2015.

PONTE, J. P.; BROCARDO, J.; OLIVEIRA, H. Investigações Matemáticas na Sala de Aula. Belo Horizonte: Autêntica, 2013.

RICHIT, A. Projetos em Geometria Analítica usando software de Geometria Dinâmica: repensando a Formação Inicial Docente em Matemática. Dissertação. Mestrado em Educação Matemática. UNESP – Rio Claro, 2005.

SÃO PAULO (Estado) Secretaria da Educação. Currículo do Estado de São Paulo: Matemática e suas tecnologias / Secretaria da Educação; - 1. ed. atual. - São Paulo, 2012. Disponível em <http://www.educacao.sp.gov.br/a2sitebox/arquivos/documentos/783.pdf >

12 **XII Encontro Nacional de Educação Matemática ISSN 2178-034X**